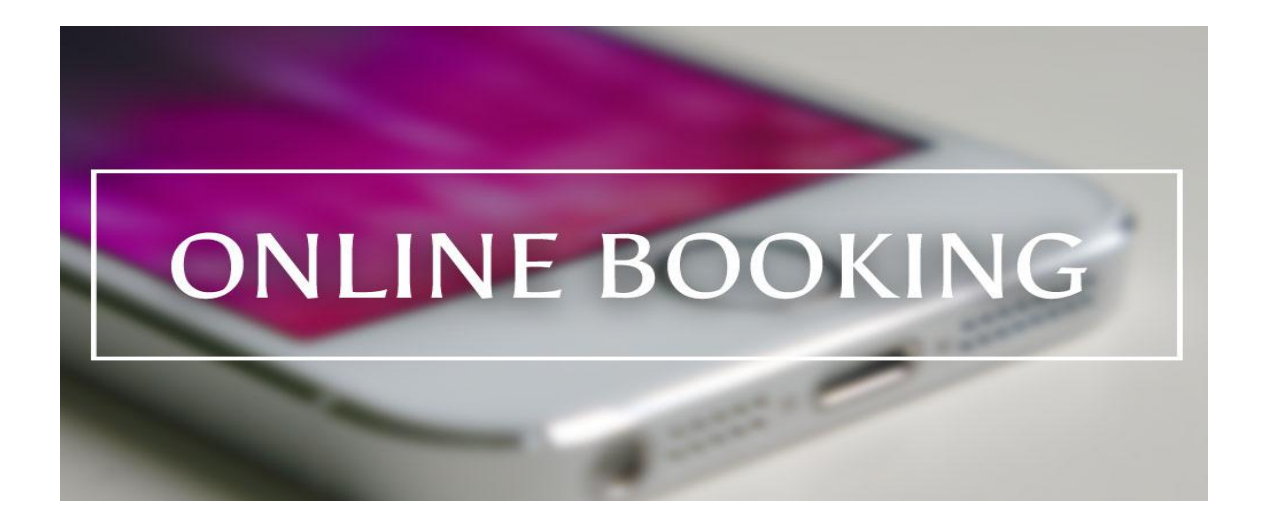

Online ORH Allotment System is a web application developed by I T Center of NWR-HQ using (.net) in frontend and Oracle 10g database as backend. The application can be accessed from anywhere on railnet network using the address [http://10.141.6.118/orhnwr.](http://10.141.6.118/orh2)

### **The Home Page and the Menu**:

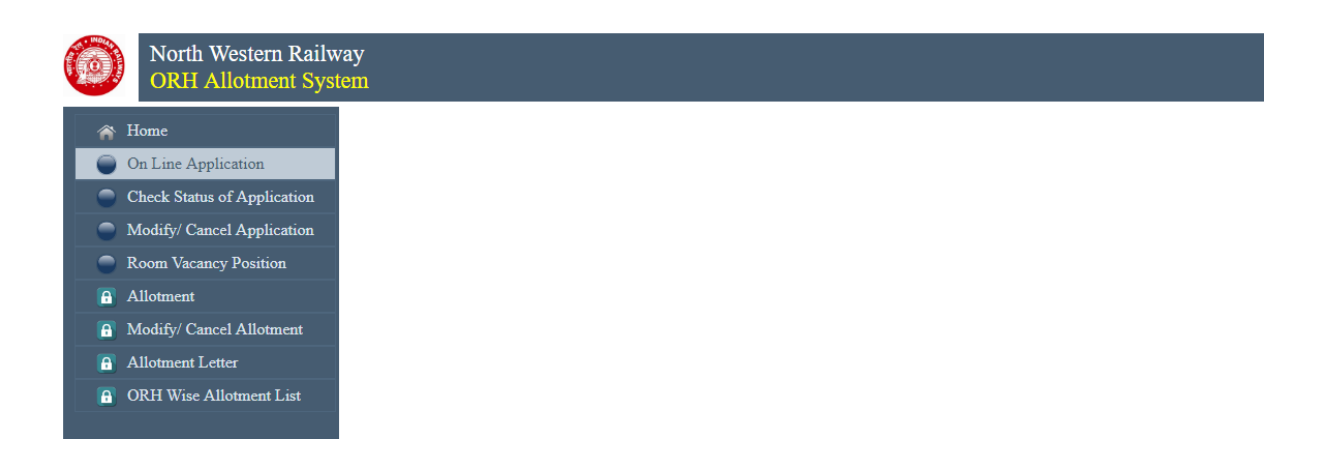

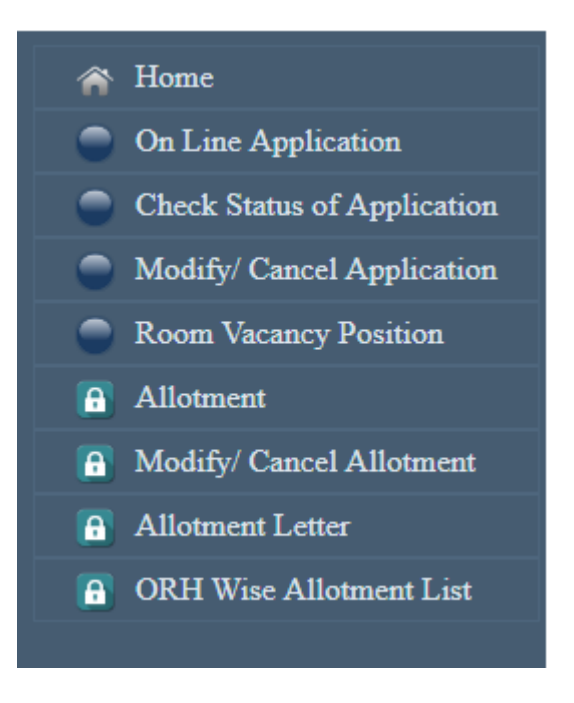

Access to the menu items with Lock icon  $\boxed{A}$  are restricted to the users of NWR administration only. Rest of the menus are open to everyone else.

First menu in the image above, i. e. "On Line Application" wil display following form on the screen of the user:

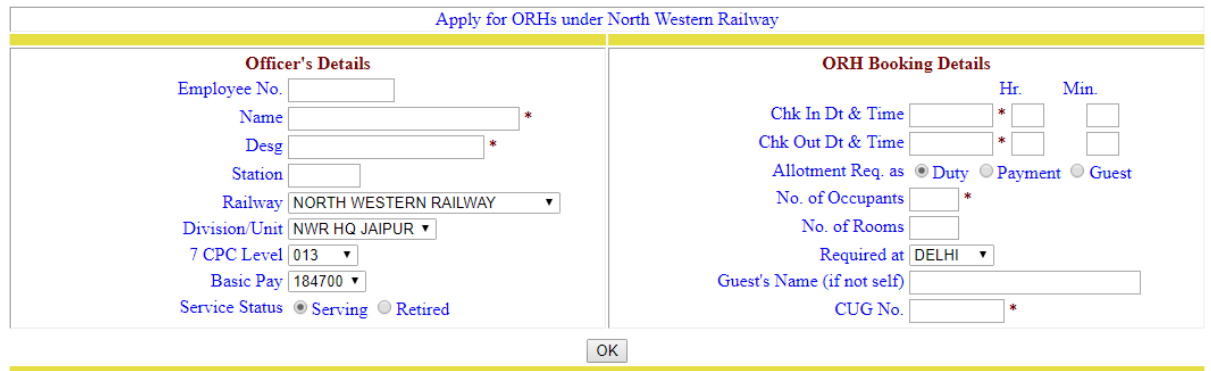

## \* Marked are mandatory fields

Employee No., although not mandatory, but will enable the application to populate with details of officer and will facilitate the auto pick up of rest of the data from the database whenever same employee ID is entered for next booking.

Name & designations are mandatory fields. Try to fill the name as mentioned in the authorized ID.

As soon the railway is selected from the dropdown list, divisions/ units are populated from master database.

7 CPC level and Basic pay are required for deciding priority for allotment to the NWR authorities.

After selecting the city of ORH from the drop down list, a grid under the form will be displayed to view vacancy position of ORHs at particular city for next 15 days from the date entered in the text box, as shown below:

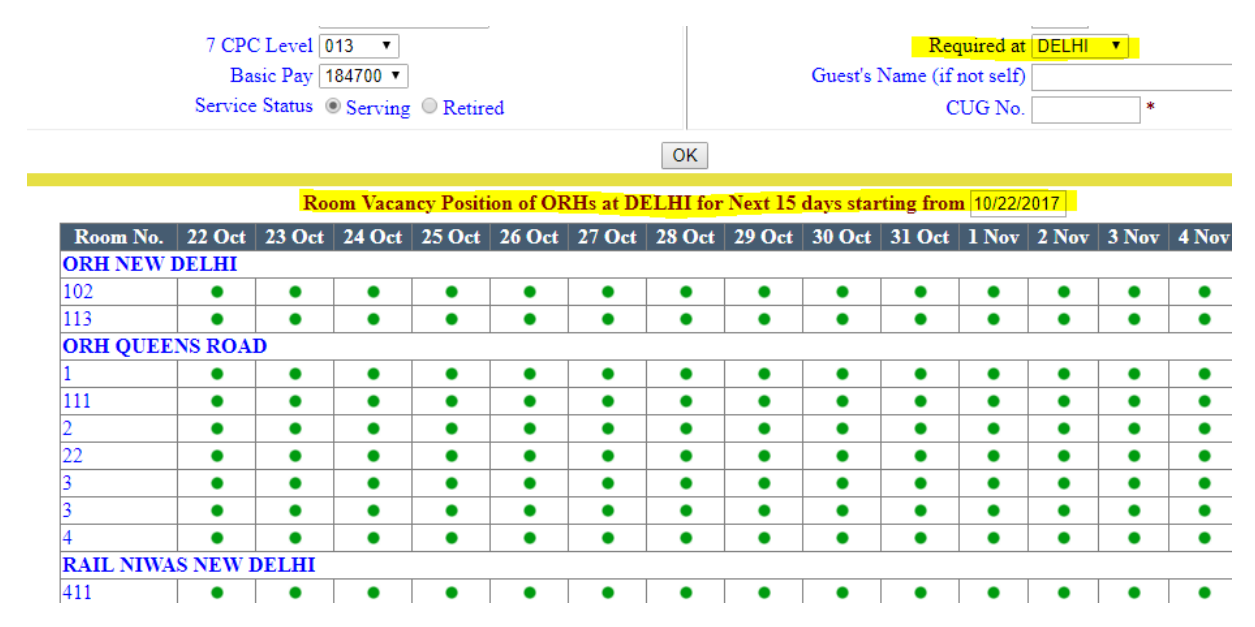

System will send an OTP to the given number before registering the request. OTP to be entered in the required field for registration.

Once submitted with all required information, a unique application ID will be displayed on the screen which should be noted down for future references. Same ID will be sent thorugh message to User's mobile if the mobile is verified as NWR's CUG. A message with this ID will be delivered to the CUG of NWR's Officer also who is responsible for allotment of ORHs.

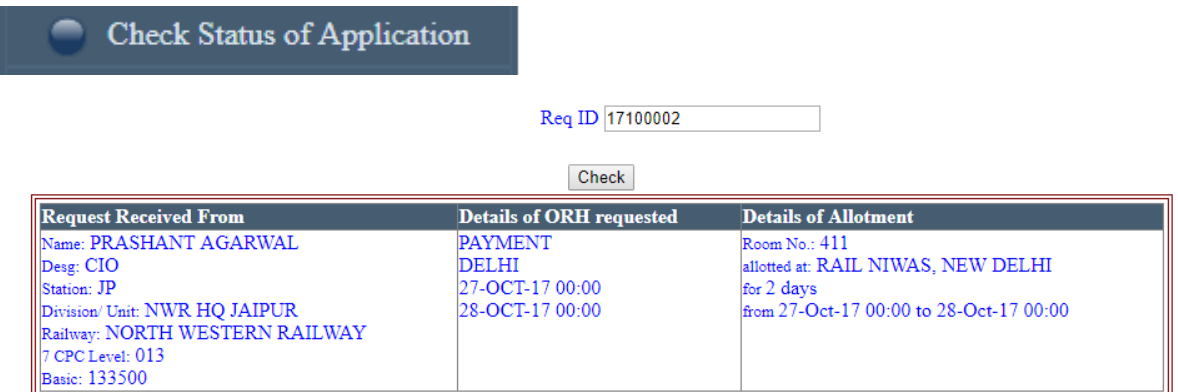

This menu will display status of the application when the Application ID which was provided at the time of submission of on-line application form, entered in the search box.

#### ۰. Modify/ Cancel Application

This menu will allow officer to cancel his request for allotment of ORH. Generally, allotment on the application is done one working day before the date of arrival, so if the arrival date falls on Monday, the allotment will be made on Friday or on any other last working day of previous week. Therefore, request for cancellation of ORH will be allowed before that day only.

#### Room Vacancy Position ٠

This menu displays vacancy position of the rooms in ORHs of selected City and for next 15 days from the selected date, as displayed in the image below:

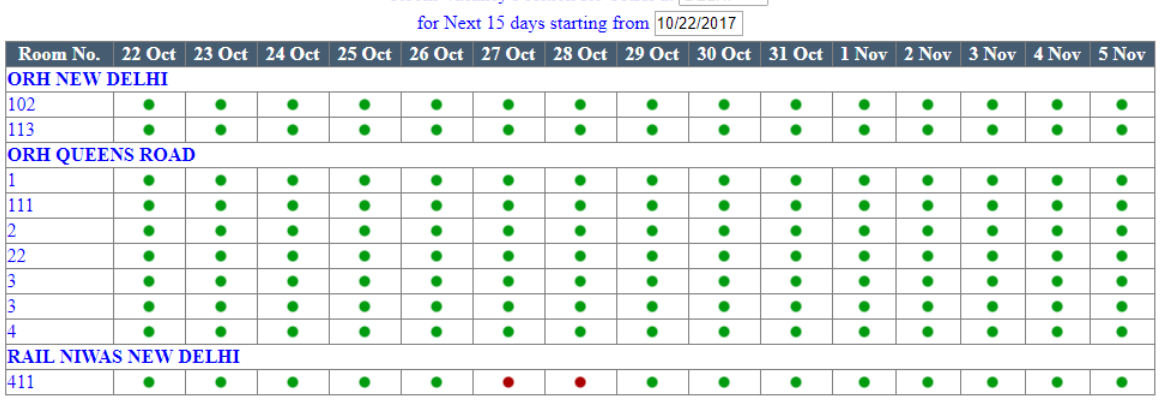

# Room Vacancy Position for ORHs at DELHI v

## **Allotment**

After due verification of user ID and PW provided to NWR Authorities for allotment of ORH, a list of application received and ORH not yet allotted, will be displayed on the screen with a hyperlink on respective application IDs to open up allotment window.

Filter for ORH city and date has also been put on the form to shorten the list.

![](_page_3_Picture_56.jpeg)

Clicking on the ID will open up following window:

![](_page_4_Picture_122.jpeg)

The allotting authority has to select ORH and room number for the respective dropdown list and press OK button to make allotment.

A message to the applicant will be sent, if the mobile is NWR's CUG, about confirmation of allotment.

![](_page_4_Picture_4.jpeg)

This module enables allotting authority to cancel/ modify allotment. The modification/ cancellation will be sent through SMS to the concerned applicant.

**Allotment Letter** a

**Allotment Letter** 

This module enables NWR office to select the allottee from the list and take print out directly from the screen or by exporting it to MS word document.

![](_page_4_Figure_8.jpeg)

 $S. No.$ ID **Details of the Officer From** To **Alloted As Station ORH Detail Room(s)** alloted Print 1 160001 VISHNU SHARMA 06-Feb-16 08-Feb-16 On Duty JAIPUR ALAYAM A Shared Print **GANPATI NAGARB** OS **NWR JAIPUR** HO 8003692501 160002 MAHESH GURJAR 07-Feb-1609-Feb-16On Duty JAIPUR ALAYAM  $\overline{2}$ A Shared Print los **GANPATI NAGAR NWR JAIPUR** HO 8003692501

## **A** ORH Wise Allotment List

This list is dispatched to the care taker/ manager of the ORH on daily basis. The list can be directly printed from the screen or can be exported to MS word for more choices.

## Select City DELHI  $\Box$  JAIPUR  $\Box$  MT ABU

List of ORHs Alloted on dd-mm-yyyy

### Display Cancel

## **North Western Railway**

Allotment of Rest Houses of NWR Headquarter Pool

![](_page_5_Picture_51.jpeg)

Note: \* Shared

> Charges may be collected as per rules whereever necessary. The allotment is subject to cancellation at short notice on administrative grounds.

> > No.: G/GM/NWR/JP/ORH Date: Please Select a Date

Manager/ Care Taker<br>- ALAYAM, GANPATI NAGAR, JAIPUR

**Secretarty to GM** NWR-Jaipur

Print | Export to Word

Enjoy your trip :)